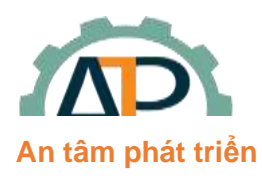

 $\overline{a}$ 

**THIẾT BỊ TỰ ĐỘNG HÓA AN TRÍ PHÁT**

22/8 Đường số 6, Phường Bình Hưng Hòa B, Quận Bình Tân

Email: Tritran.gsk@gmail.com Web: www.atp-autotech

## **THÔNG SỐ CÀI ĐẶT GD35**

*(Chế độ Position)*

Lưu ý: Chỉ tiến hành cài đặt các thông số này sau khi đã thực hiện đầy đủ các bước trong File "Huong *dan Autotuning".*

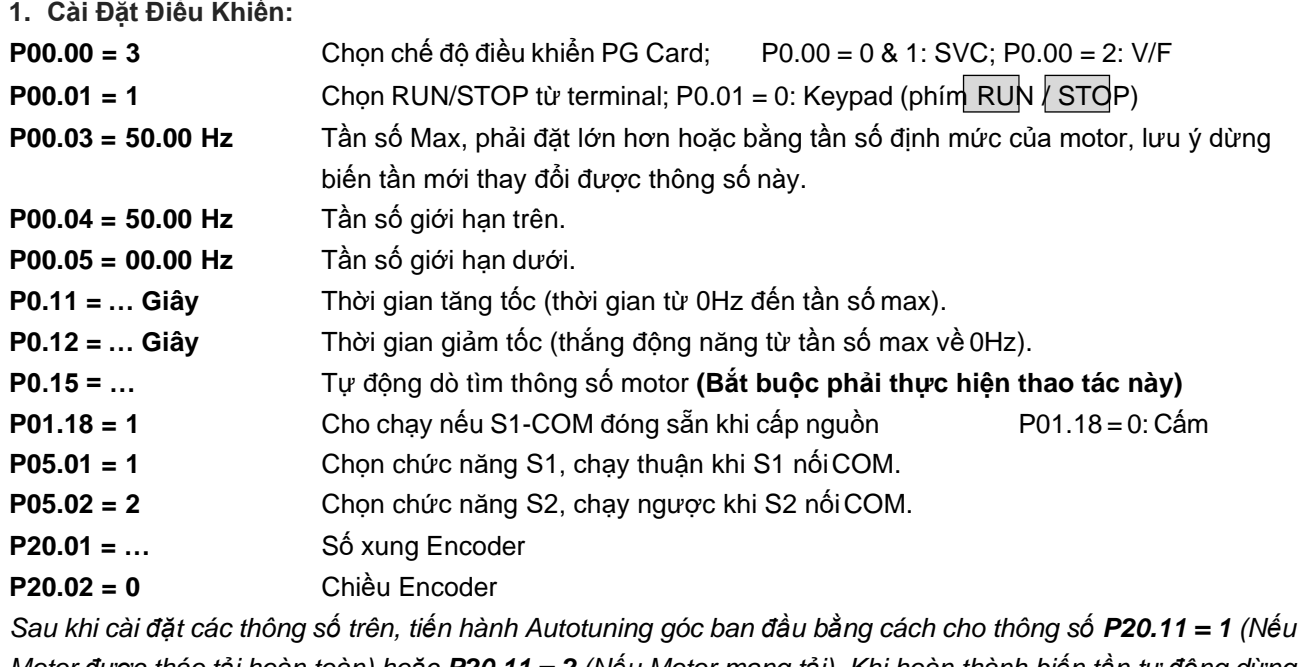

Motor được tháo tải hoàn toàn) hoặc P20.11 = 2 (Nếu Motor mang tải). Khi hoàn thành biến tần tự động dừng *và tiếp tục cài đặt các thông số Position*

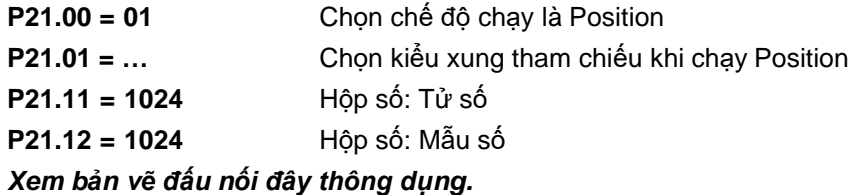

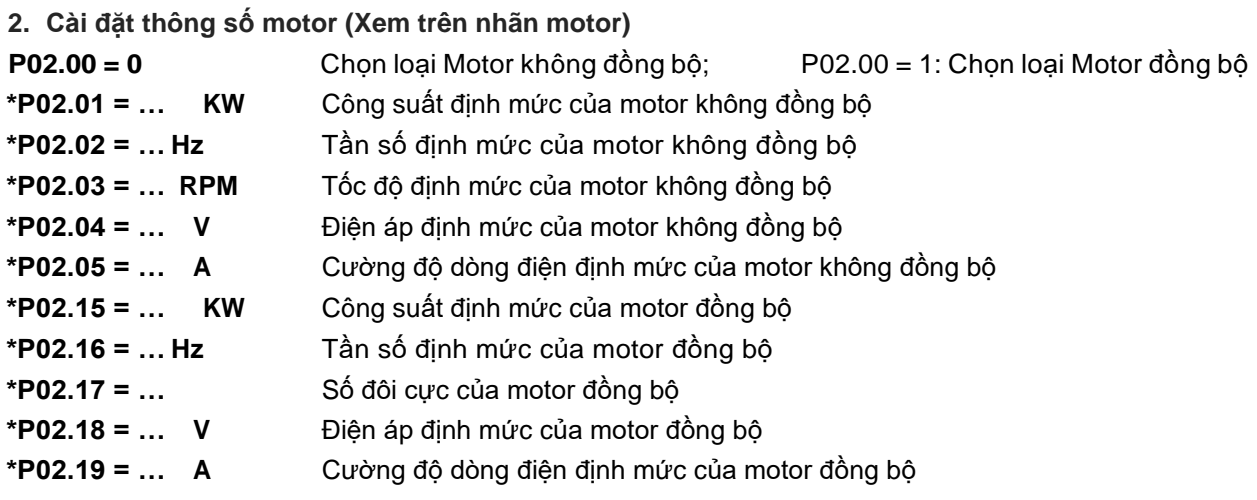

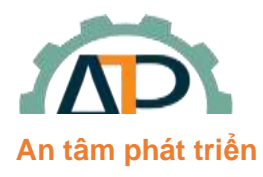

**THIẾT BỊ TỰ ĐỘNG HÓA AN TRÍ PHÁT**

22/8 Đường số 6, Phường Bình Hưng Hòa B, Quận Bình Tân

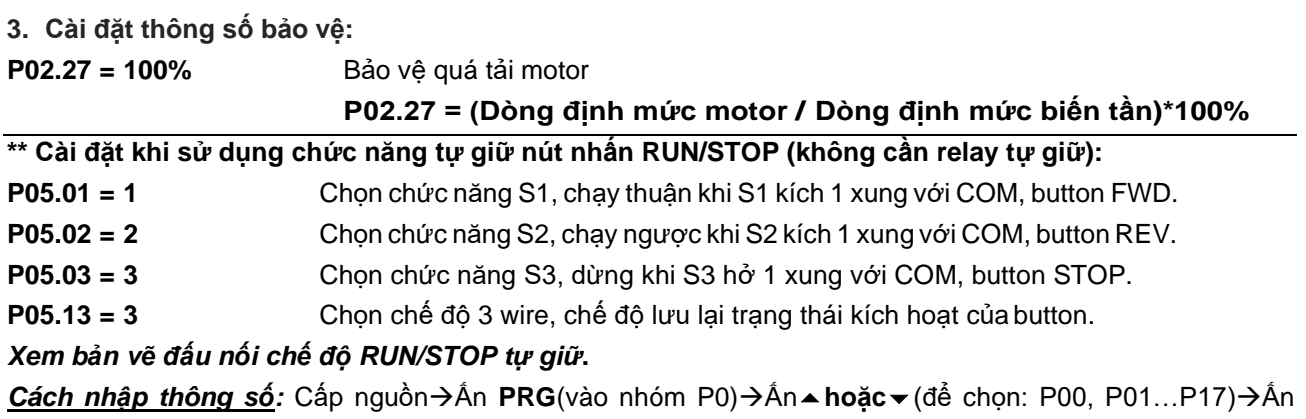

**DATA**(vào thông số,ví dụ: P00.00)→Ấn▲hoặc v (chọn thông số,ví dụ: P00.04)→Ấn DATA vào dữ liệu thông số,ví dụ: 50.00)→Ấn▲ho**ặc**▼(để thay đổi dữ liệu) kết hợp phím SHIFT(dời vị trí số để tiện thay đổi dữ liệu,ví dụ: 60.00)→Ấn **DATA**(để nhớ dữ liệu mới). Ấn **PRG** vài lần để ra hiển thị mặc định.

Lưu ý: Bình thường Phím **SHIFT** dùng để thay đổi hiển thị của Tần số đặt, Tốc độ motor, Output ampere,…(chú ý các đèn trạng thái tương ứng với dữ liệu hiểnthị).

**\****Reset default:* **P00.18 = 1:** Trả tất các thông số về mặc định (trừ nhóm thông số motor P02). Tham khảo tài liệu **GD35 series inverter** để biết thêm rất nhiều chức năng khác.

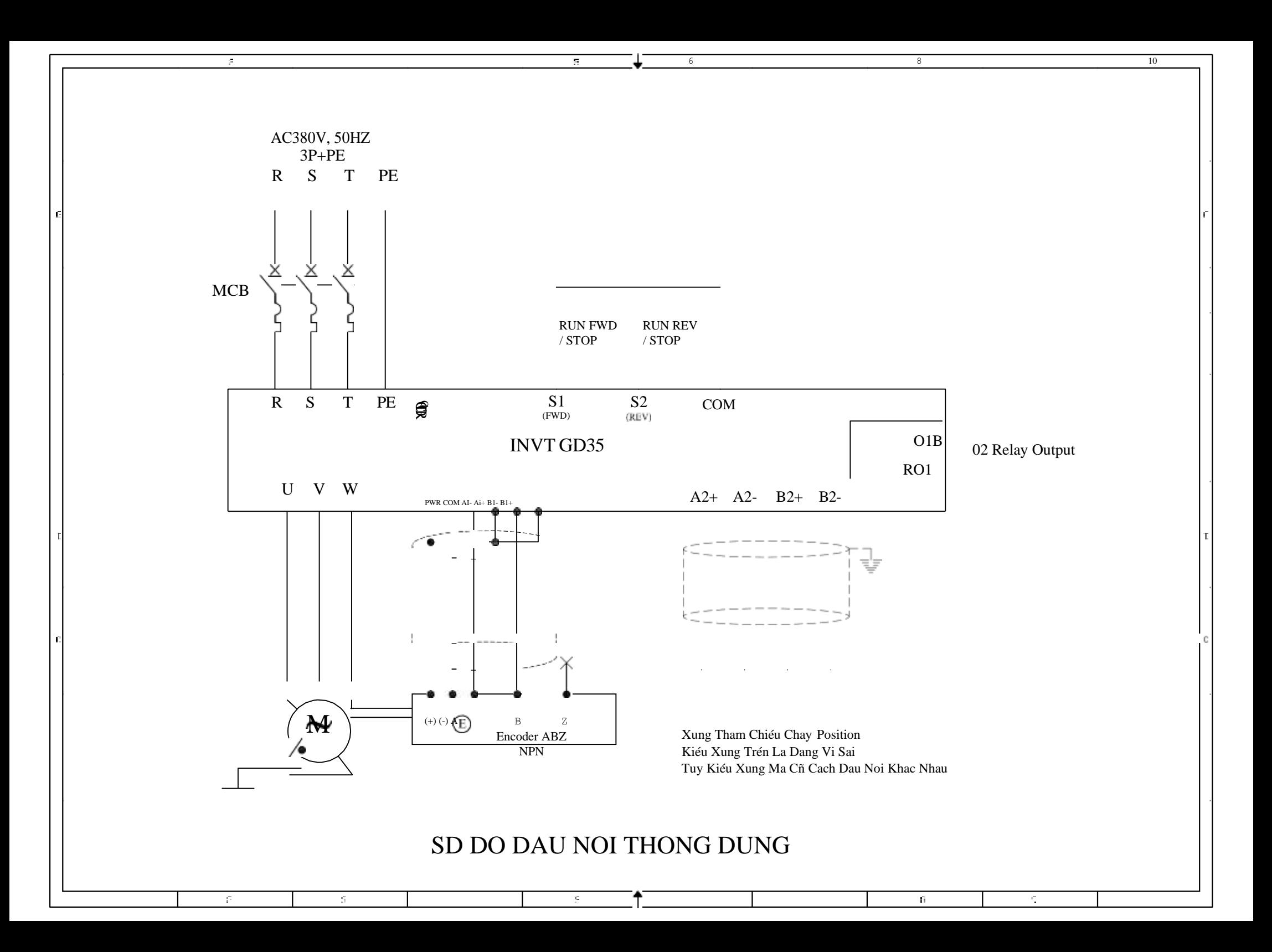

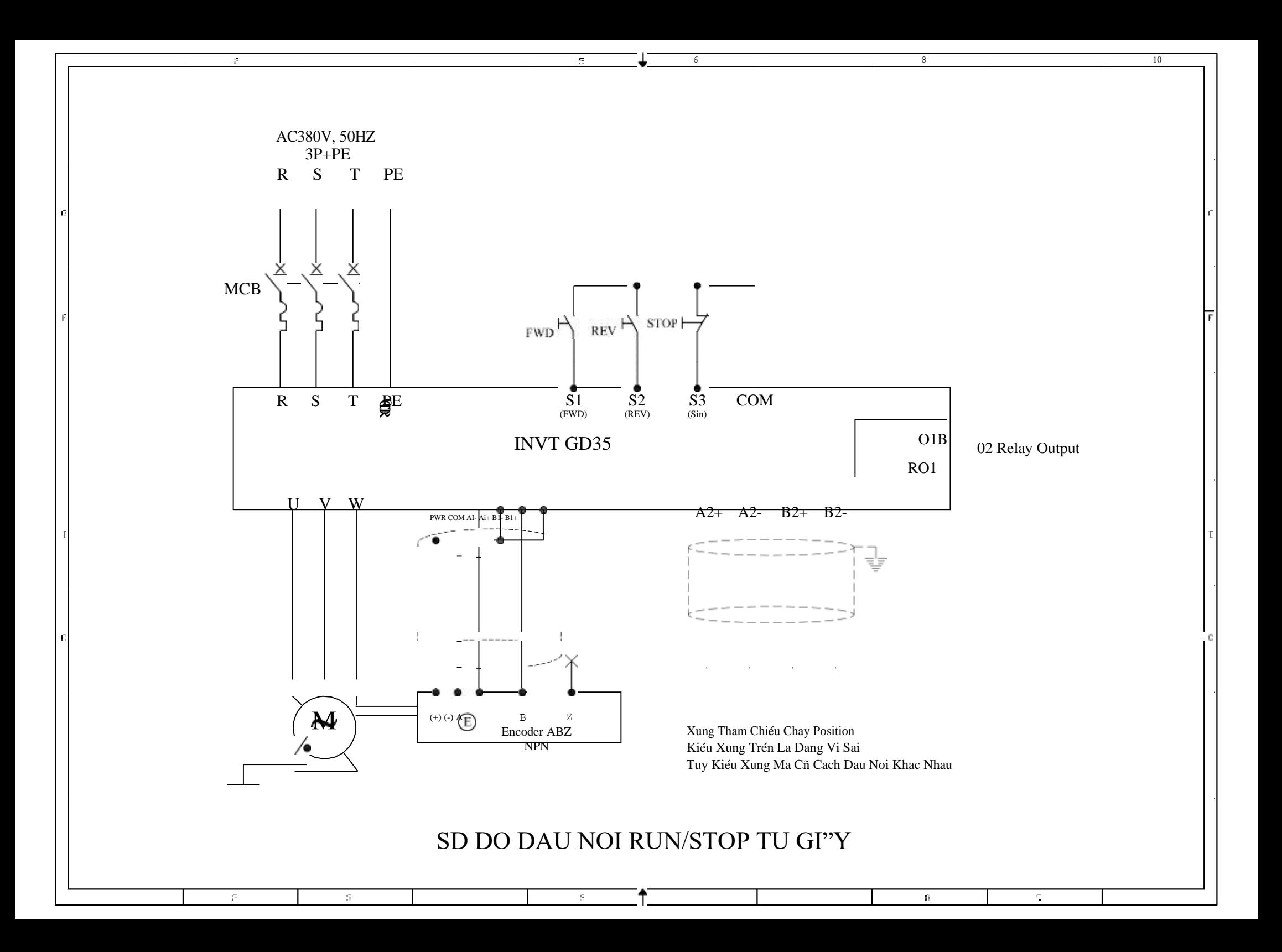